СОГЛАСОВАНО Главный метролог **"ТЕСТ Метрология**» ООО «ПРОМ Марисании в Сергей II длининов *J p* Мироммаш 3 3 3 2022 г. **BOC OFPAH** MITOMMALLI **BO ALL SUISSE AND STATES** 

Государственная система обеспечения единства измерений Устройства автоматизации измерений QMBox

# *МЕТОДИКА ПОВЕРКИ*

## МП-116-2022

#### 1. Общие положения

1.1 Настоящая методика поверки распространяется на устройства автоматизации измерений ОМВох (далее по тексту - устройства) и устанавливает методы его первичной поверки до ввода в эксплуатацию, после ремонта и периодической поверки в процессе эксплуатации.

1.2 Устройства обеспечивают прослеживаемость к ГЭТ13-2001 в соответствии с Приказом Росстандарта № 3457 от 30.12.2019 г. «Об утверждении государственной поверочной схемы для средств измерений постоянного электрического напряжения и электродвижущей силы» методом прямых измерений

1.3 В результате поверки должны быть подтверждены метрологические требования, приведенные в описании типа устройств.

1.4 Настоящей методикой поверки предусмотрена возможность проведения поверки отдельных измерительных каналов (далее - ИК).

#### 2. Перечень операций поверки средства измерений

2.1 При проведении поверки выполняют следующие операции, указанные в таблице 1. Таблица 1 - Перечень операций поверки.

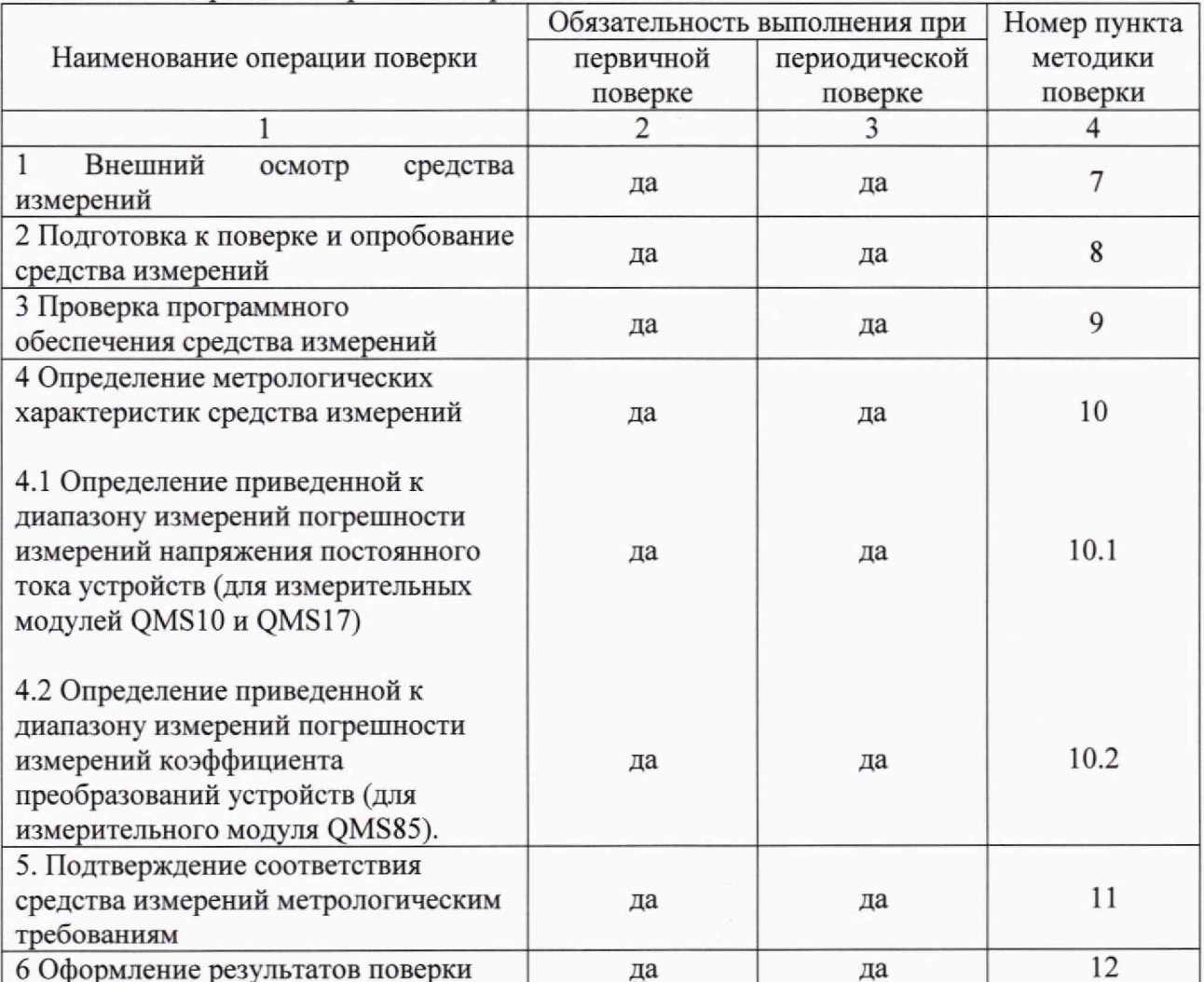

#### 3. Требования к условиям проведения поверки

3.1 При проведении поверки в лаборатории соблюдают следующие условия:

- температура окружающей среды, °С

от +15 до +25 не более 80

- относительная влажность воздуха, %

#### **4. Требования к специалистам, осуществляющим поверку**

4.1 К проведению поверки допускают персонал, изучивший эксплуатационную документацию на поверяемое устройство и средства измерений, участвующих при проведении поверки.

#### **5. Метрологические и технические требования к средствам поверки**

5.1 При проведении поверки применяют средства, указанные в таблице 2.

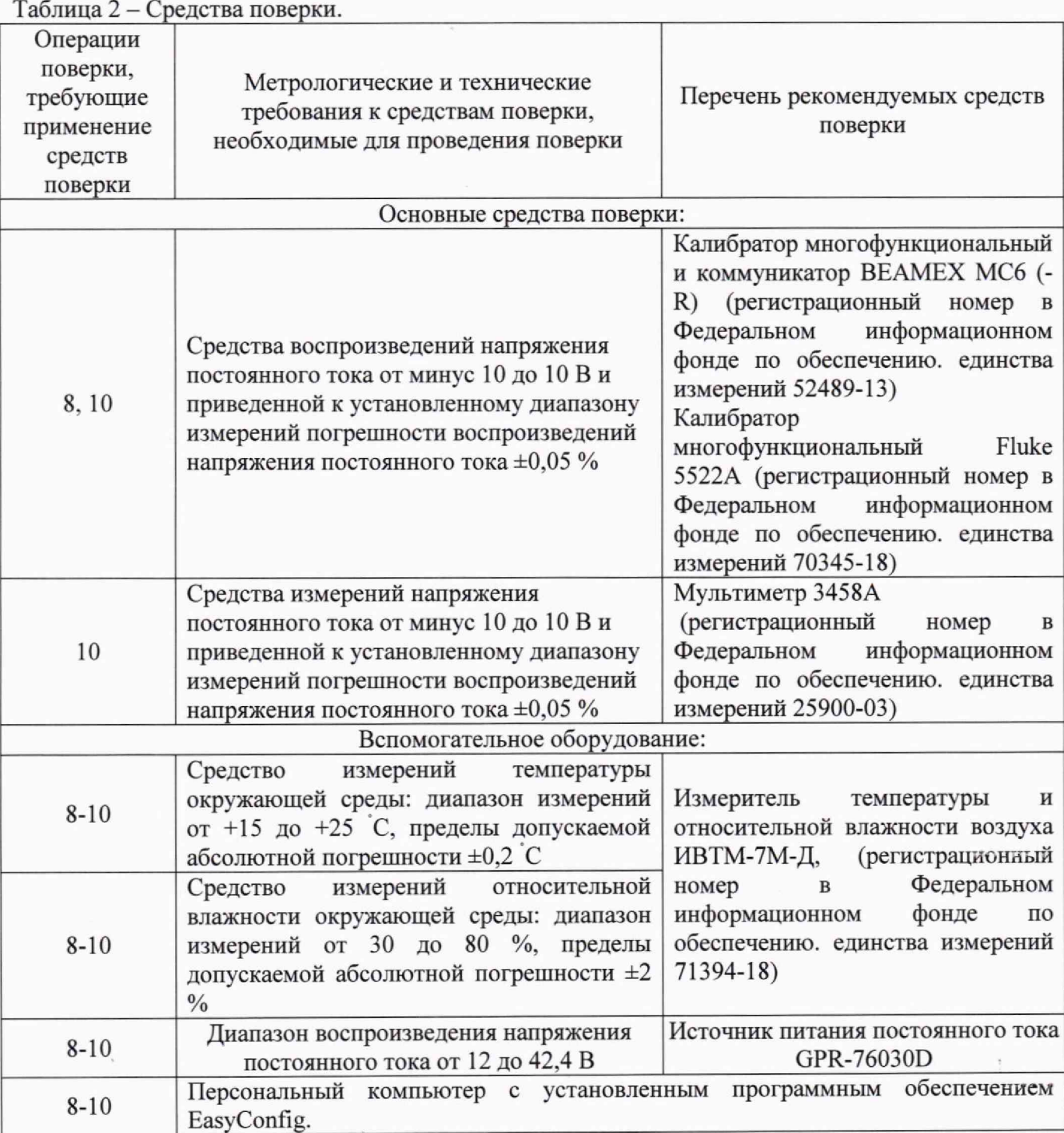

*Примечание:*

*1) Допускается применять иные средства поверки при условии, что соотношение суммарной погрешности средств поверки и поверяемого средства измерений при одном и том же значении температуры не более 1:2. 2) Все основные средства поверки*. *должны быть: зарегистрированы в Федеральном информационном фонде средств измерений, утвержденного типа и иметь действующие сведения о поверке ти быть аттестованы в установленном порядке, в соответствии с действующим законодательством.*

*3) Допускается применение аначогичных средств поверки с метрологическими и техническими характеристиками*, *обеспечивающими требуемую точность передачи единиц величт поверяемому средству измерений.*

#### **6. Требования (условия) по обеспечению безопасности проведения поверки**

6.1 Все операции поверки, предусмотренные настоящей методикой поверки, экологически безопасны. При их выполнении проведение специальных защитных мероприятий по охране окружающей среды не требуется.

6.2 При проведении поверки соблюдаются требования безопасности, определяемые:

- правилами безопасности труда и пожарной безопасности, действующими на предприятии;

- правилами безопасности при эксплуатации используемых эталонных средств измерений, испытательного оборудования и поверяемое устройство, приведенными в эксплуатационной документации.

### **7. Внешний осмотр средства измерений**

7.1 Внешний осмотр проводится визуально.

7.2 устройство допускается к дальнейшей поверке, если:

- внешний вид устройства соответствует описанию типа;

- отсутствуют механические повреждения, коррозия, нарушение покрытий, надписей и другие дефекты, которые могут повлиять на работу устройства и на качество поверки.

Примечание: при выявлении дефектов, способных оказать влияние на безопасность проведения поверки или результаты поверки, устанавливается возможность их устранения до проведения поверки. При наличии возможности устранения дефектов, выявленные дефекты устраняются, и устройство допускается к дальнейшей поверке. При отсутствии возможности устранения дефектов, устройство к дальнейшей поверке не допускается.

#### **8. Подготовка к поверке н опробование средства измерений**

8.1 Перед проведением поверки необходимо выполнить следующие подготовительные работы:

- изучить ЭД на поверяемое устройство и на применяемые средства поверки;

- выдержать устройство в условиях окружающей среды, указанных в п. 3.1, не менее 2 ч, если он находился в климатических условиях, отличающихся от указанных в п. 3.1, и подготовить его к работе в соответствии с его ЭД;

- подготовить к работе средства поверки в соответствии с указаниями их ЭД.

8.2 Опробование устройств проводить в следующей последовательности:

8.2.1 Подключить к устройству необходимое оборудование в соответствии со схемой, приведенной на рисунке 1.

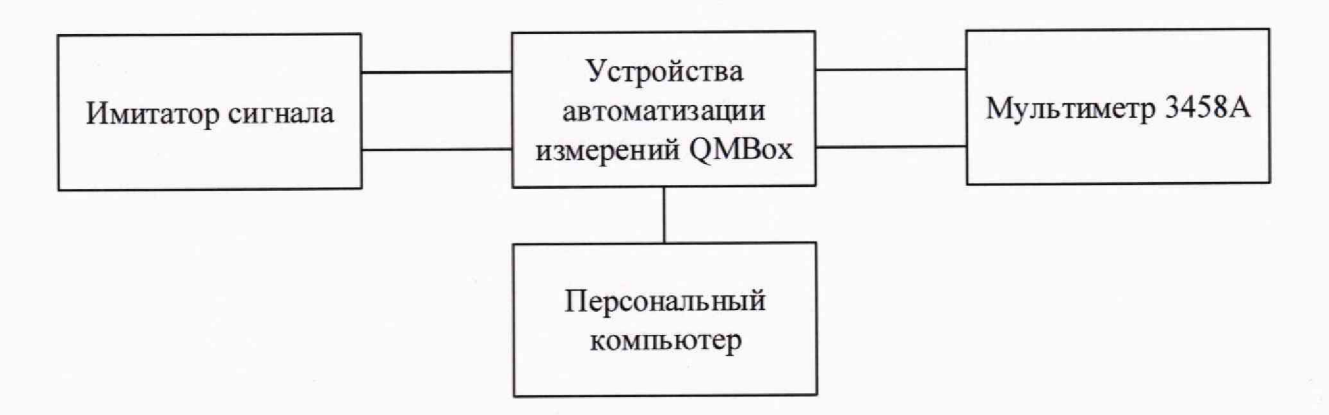

Рисунок 1 - Схема подключения для проведения процедуры опробования

8.2. В качестве имитатора сигнала могут выступать: калибратор многофункциональный и коммуникатор BEAMEX МС6; калибратор многофункциональный Fluke 5522А. При помощи имитатора сигнала задать сигналы, равные нижнему и верхнему пределу измерений входного сигнала каждого модуля устройства.

8.2. Проверить, что выходной сигнал на устройстве изменяется соответственно.

8.2.4 Результаты опробования считаются положительными, если загорелся индикатор включения и удалось подключиться к устройству при помощи персонального компьютера, а также выходной сигнал на устройстве изменяется в зависимости от изменений значений входного сигнала.

8.2.5 Допускается совмещать процедуру опробования с п. 10.

9. Проверка программного обеспечения средства измерений

9.1 Для проверки программного обеспечения (далее- ПО) необходимо подключить устройство к персональному компьютеру и после установления соединения считать идентификационные признаки программного обеспечения устройства (номер версии программного обеспечения) в соответствующем разделе меню программного обеспечения.

9.2 Проверить, что версия ПО соответствует информации указанной в ОТ.

9.3 Устройство допускается к дальнейшей поверке, если встроенное программное обеспечение соответствует указанным в описании типа значениям.

#### **10. Определение метрологических характеристик средства измерений**

10.1 Определение приведенной к диапазону измерений погрешности измерений напряжения постоянного тока устройств (для измерительных модулей QMS 10 и QMS 17).

10.1.1 Определение приведенной к диапазону измерений погрешности измерений напряжения постоянного тока производится на пяти значениях входного сигнала каждого диапазона измерений, соответствующих (0-10) *%,* (20-30) %, (45-55) %, (70-80) %, (90-100) % от диапазона измерений измеряемой величины.

10.1.2 Собрать схему согласно руководству по эксплуатации на устройство.

10.1.3 Подключить калибратор многофункциональный Fluke 5522А к устройству согласно рисунку 2.

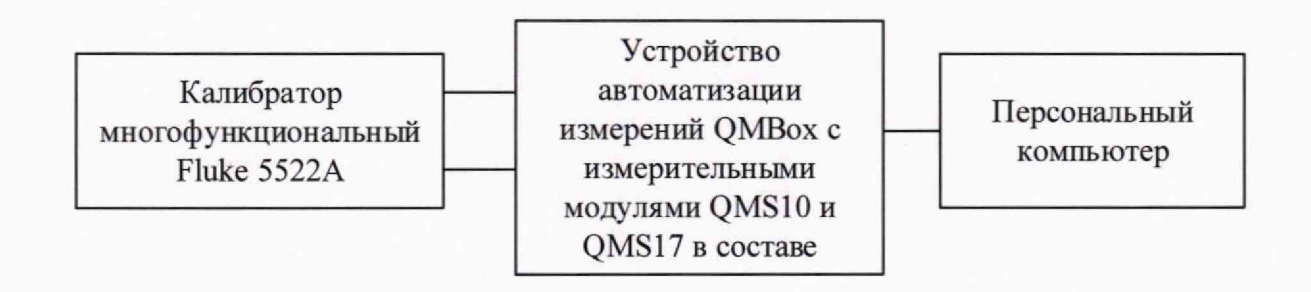

Рисунок 2 – Схема подключения для проверки устройств автоматизации измерений QMBox с измерительными модулями QMS10 и QMS17 в составе

10.1.4 С помощью калибратора многофункционального Fluke 5522А подать на вход измерительного модуля требуемое значение напряжения постоянного тока.

10.1.5 С помощью ПО считать с экрана персонального компьютера (далее - ПК) измеренное значение напряжения постоянного тока.

10.1.6 Рассчитать значение приведенной к диапазону измерений погрешности измерений напряжения постоянного тока по формуле (1):

$$
\gamma = \frac{X_{\text{H3M}} - X_{\text{3T}}}{X_{\text{H}}} \cdot 100 \,, \tag{1}
$$

где  $X_{\text{max}}$  – значение напряжения постоянного тока, отображенное на ПК, В;

*Хэт —* значение напряжения постоянного тока, заданное с помощью калибратора многофункционального Fluke 5522А, В;

*Хн-* значение напряжения постоянного тока, соответствующее диапазону измерений:

10.1.7 Повторить пункты  $10.1.4 - 10.1.6$  для каждого диапазона измерений на всех измерительных каналах.

10.1.8 Повторить пункты 10.1.4 - 10.1.7 для каждого измерительного модуля в составе устройства.

10.2 Определение приведенной к диапазону измерений погрешности измерений коэффициента преобразований устройств (для измерительного модуля QMS85).

10.2.1 Определение приведенной к диапазону измерений погрешности измерений коэффициента преобразований производится на пяти значениях входного сигнала каждого диапазона измерений, соответствующих (0-10) *%,* (20-30) %, (45-55) %, (70-80) %, (90-100) % от диапазона измерений измеряемой величины.

10.2.2 Собрать схему согласно руководству по эксплуатации на устройство.

10.2.3 Подключить калибратор многофункциональный и коммуникатор BEAMEX МС6 к устройству согласно рисунку 3.

Калибратор многофункциональный и коммуникатор **BEAMEX MC6** 

Устройство автоматизации измерений ОМВох с измерительным модулем QMS85

Персональный компьютер

Рисунок 3 - Схема подключения для проверки устройств автоматизации измерений QMBox с измерительными модулями QMS85

10.2.4 С помощью калибратора многофункционального и коммуникатора BEAMEX МС6 подать на вход измерительного модуля требуемое значение напряжения постоянного тока.

10.2.5 С помощью калибратора многофункционального и коммуникатора BEAMEX МС6 снять значение напряжения постоянного тока источника питания датчика.

10.2.6 С помошью ПО считать с экрана персонального компьютера (далее - ПК) измеренное значение коэффициента преобразований.

10.2.7 Рассчитать значение приведенной к диапазону измерений погрешности измерений погрешности измерений коэффициента преобразований по формуле (1):

$$
\gamma = \frac{X_{\text{H3M}} - X_{\text{3T}}}{X_{\text{H}}} \cdot 100 \,, \tag{3}
$$

где  $X_{H3M}$  – коэффициент преобразований, рассчитанный по формуле 4, мВ/В;

 $X_{\text{AT}}$  – значение напряжения постоянного тока, заданное с помощью калибратора многофункционального и коммуникатора ВЕАМЕХ МС6, В;

 $X_{\rm H}$  – значение коэффициента преобразований, соответствующее диапазону измерений:

$$
X_{3\tau} = \frac{X_1}{X_2},\tag{4}
$$

 $X_1$  - напряжение постоянного тока, заданное калибратор многофункциональным и коммуникатором ВЕАМЕХ МС6.

 $X_2$  - Напряжения постоянного тока источника питания, измеренное калибратором многофункциональным и коммуникатором BEAMEX MC6.

4.8.2.8 Повторить пункты 10.2.4 - 10.2.7 для каждого диапазона измерений на всех измерительных каналах.

4.8.2.9 Повторить пункты 10.2.3 - 10.2.8 для каждого измерительного модуля в составе устройства.

#### 11 Подтверждение соответствия средства измерений метрологическим требованиям

11.1 Устройство подтверждает соответствие метрологическим требования. установленным при утверждении типа, если значения приведенной к диапазону измерений погрешности измерений напряжения постоянного тока и измерений коэффициента преобразований устройств при каждом значении измеряемой величины не превышают значений, указанных в описании типа средства измерений.

#### 12. Оформление результатов поверки

12.1 Результаты поверки оформляется протоколом поверки в произвольной форме.

12.2 Сведения о результатах поверки устройства передаются в Федеральный информационный фонд по обеспечению единства измерений в соответствии с порядком создания и ведения Федерального информационного фонда по обеспечению единства измерений, передачи сведений в него и внесения изменений в данные сведения, предоставления содержащихся в нем документов и сведений, предусмотренным частью 3 статьи 20 Федерального закона № 102-ФЗ.

12.3 По заявлению владельца устройства или лица, представившего его на поверку, поверки (когда устройство подтверждает соответствие положительные результаты требованиям) оформляют свидетельством о поверке по форме, метрологическим установленной в соответствии с действующим законодательством, и (или) нанесением на устройство знака поверки, и (или) внесением в паспорт устройства записи о проведенной поверке, заверяемой подписью поверителя и знаком поверки, с указанием даты поверки.

12.4 По заявлению владельца устройства или лица, представившего его на поверку, отрицательные результаты поверки (когда устройство не подтверждает соответствие метрологическим требованиям) оформляют извещением о непригодности к применению

 $\overline{7}$ 

средства измерений по форме, установленной в соответствии с действующим законодательством, и (или) внесением в паспорт устройства соответствующей записи

Ведущий инженер по метрологии ООО «ПРОММАШ ТЕСТ Метрология»

Стажер: Инженер по метрологии ООО «ПРОММАШ ТЕСТ Метрология»

**8**

Т.В.Тарханова

Fry

К.С. Ермаков